### **How to use the system to make Video conference calls and share content**

Use the Cisco Touch Panel to operate,

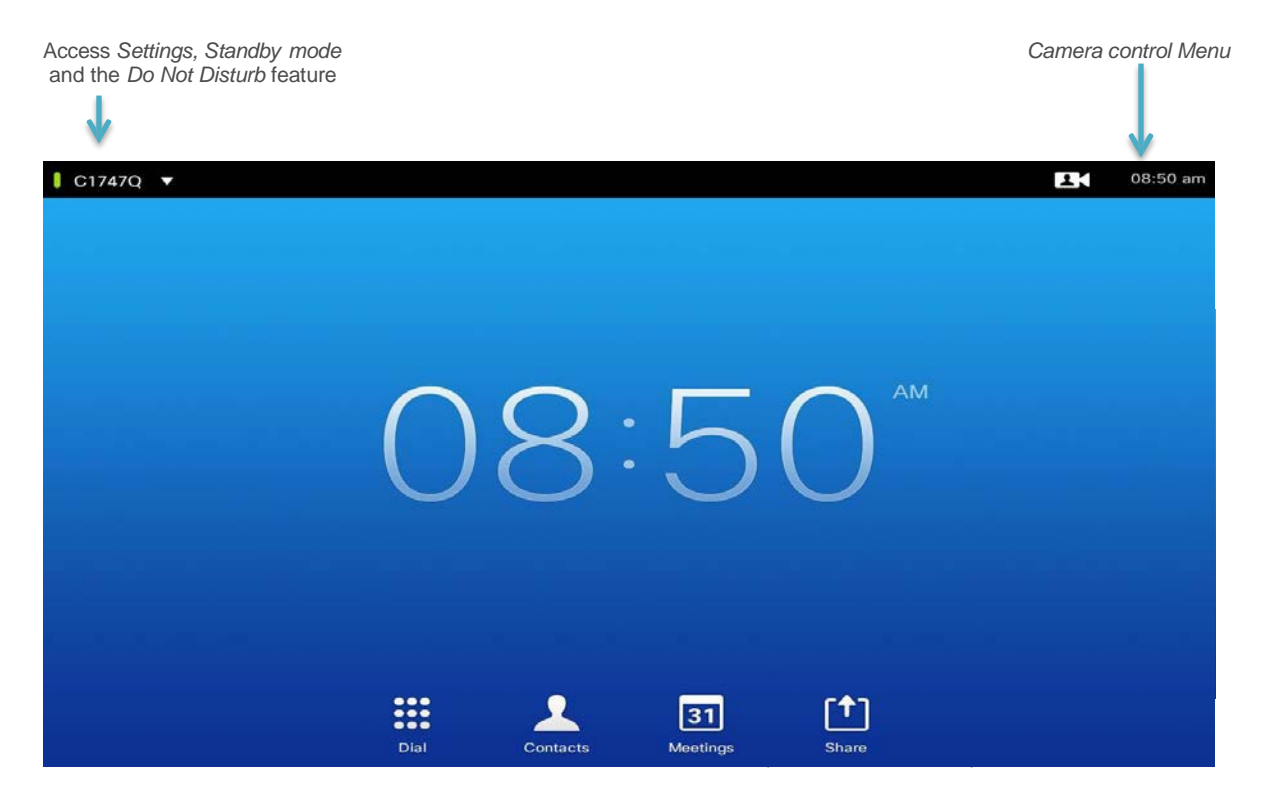

**To display content use the VGA or HDMI cables to connect to your laptop and then tap on share icon.**

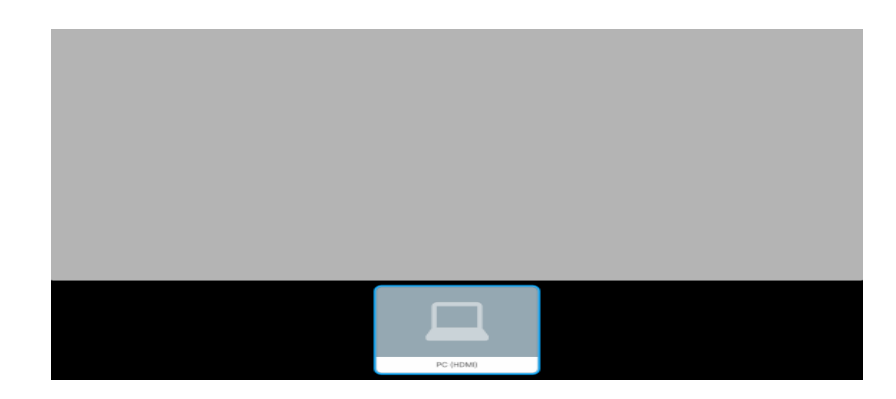

**Select your source.**

**For support contact: IT Service Desk MAIN: 415-514-4100** or **[http://help.ucsf.edu](http://help.ucsf.edu/)**

## **How to use the system to make Video conference calls and share content**

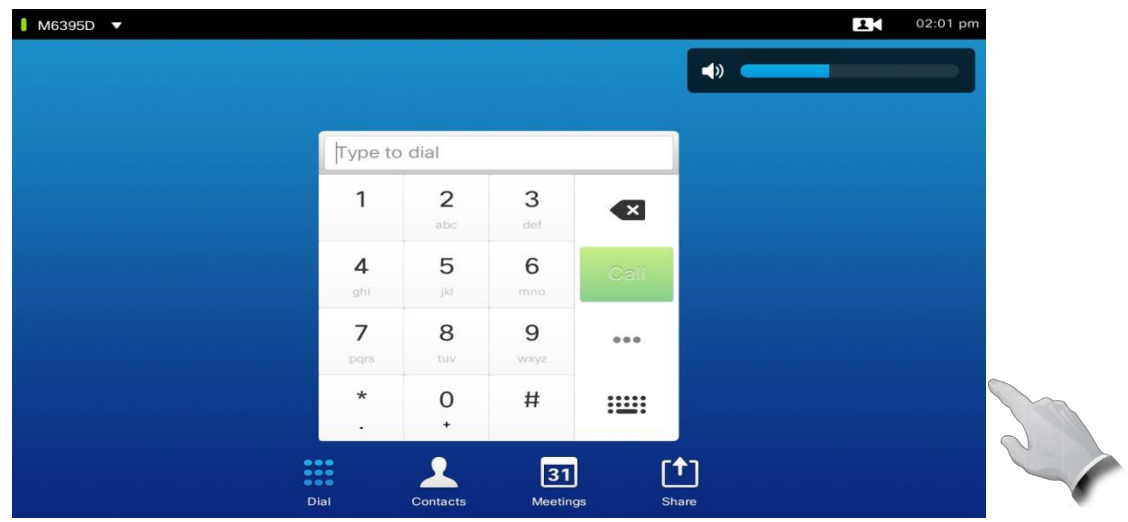

Tap on the dial icon to dial the number or select keyboard for alpha dialing. You may select contact to choose a name from the contact list. You may share content during a video conferencing call. Make sure your presentation source is connected to HDMI cable and select share.

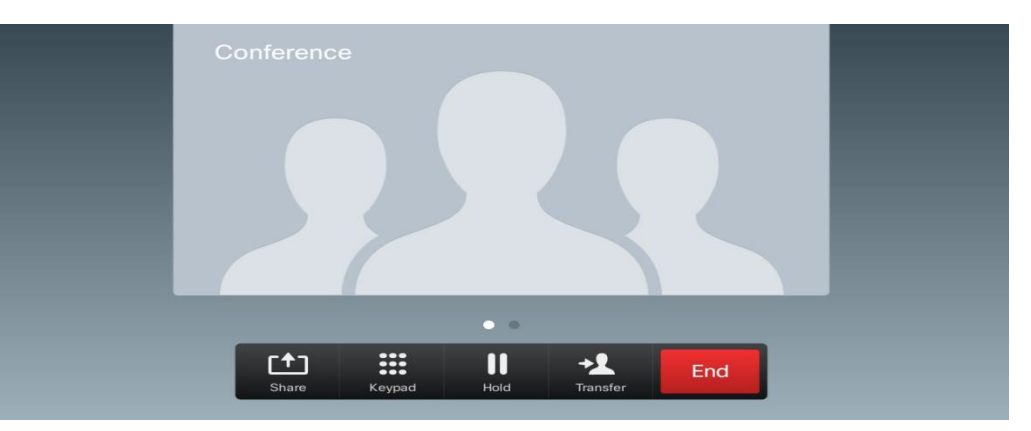

Select *Share* and press **OK** on the Remote Control

.

To stop sharing content, select *Stop sharing* and press **OK** on the remote control.

#### **For support contact: IT Service Desk MAIN: 415-514-4100** or **<http://help.ucsf.edu/>**

# Conference Room **6500**

# Video Conferencing

### **Bridge Number:** 55590029

- The bridge is used for video conferencing-- Use the white, *touch pad*.
- How to start a conference
	- o Dial the bridge number provided onto the touchpad screen under the section that says, "Dial."
	- o Any other users trying to join the conference must also dial the same bridge number to join the conference.

## Zoom Audio/Video Conferencing

- Main keypad: Reboot system, press start over icon
- Press video conference icon
- Press contacts
- 4 Folders select Zoom folder
- Press Zoom SIP (IP address)
- Press call icon
- Enter Zoom ID meeting # keyboard icon, # to join on the laptop click the Zoom icon
- Camera icon to adjust visual settings
- HDMI cable
	- o Share content
	- o Share laptop
- Ask participants to turn off audio on their cell or laptop to avoid sound feedback
- If you are using the room to join a Zoom meeting, i.e., you dialed Zoom from the Creston touch panel Do not connect to Zoom via a laptop in the room to share content, this will cause a video loop. Do use the HDMI cable.